# 主題-重要更新:登錄 **Zoom** 的更新

感謝您提供幫助使學生的遠程學習體驗取得成功。

SCUSD 已對 "Zoom"設置進行了更改, 以提高安全性和學生隱私, 我們將繼續根據社區的反饋來調整 這些設置。

### 這些更改將從 **10** 月 **12** 日開始。

請仔細檢查以下步驟,從 10 月 12 日開始,某些學生將被要求使用其 SCUSD 電子郵件和密碼登錄 Zoom 會議。

#### ● 這對您意味著什麼

- 仍會在 Google 課堂中找到 Zoom 班級的鏈接。
- **TK-3** 年級或使用 **"**聰明徽章**" Clever Badges** 登錄特殊日班:無需更改登錄過程。
- **4-12** 年級:登錄到 Zoom 時 **"**使用 **Google** 登錄**"** (請參見下文):

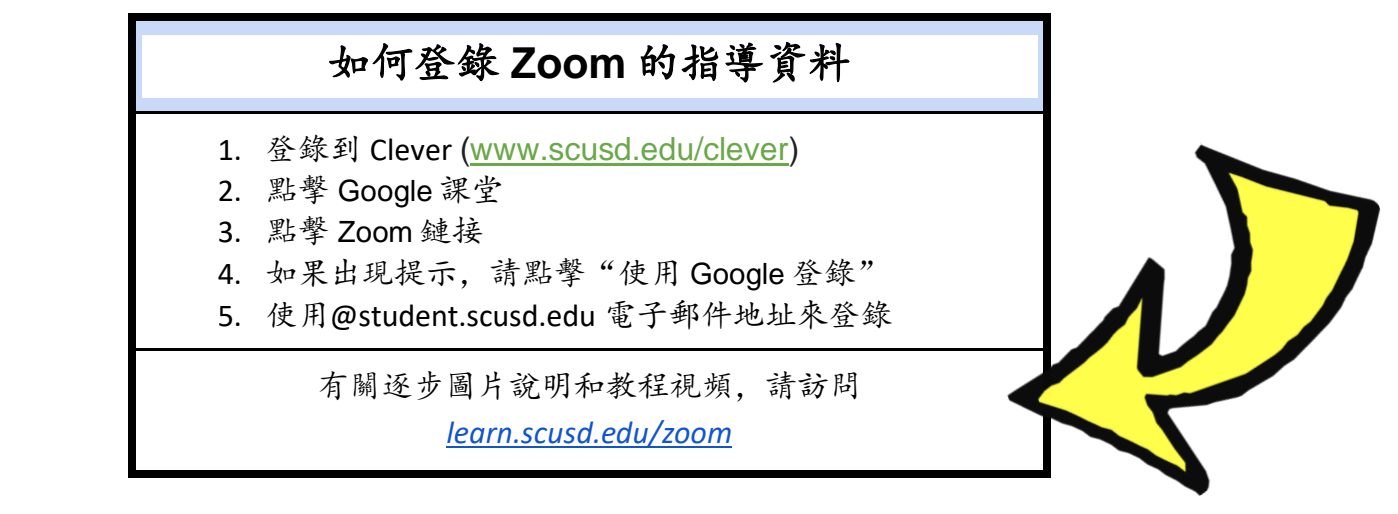

## 常見問題:

#### ● 幫助!我們不能進去!

如果以下步驟不起作用,請按照此故障排除表中 [Troubleshooting Form](https://docs.google.com/forms/d/e/1FAIpQLSecbP7UzaAM10DmQF6ilFkyhtZI0Yw1yNnZCy5BxYyYRg8cuQ/viewform?usp=sf_link) 的步驟操作以引導您解決常見問題。 獲得指導是我們的首要任務。

## ● 如果我需要與孩子的老師見面怎麼辦?

沒問題!您老師可以像往常一樣邀請您參加 Zoom 會議。

## ● 如何處理不當行為?

作為一個學區,SCUSD 旨在消除懲罰性紀律,並以一致,及時和適當的干預措施來取代懲罰性紀律。 當出現不當行為時,我們會提供干預和支持,並在必要和適當時採取紀律處分。每個學生和家長都簽署 《學生可接受使用的政策》,該政策已對遠程學習進行了更新。我們鼓勵您對其進行審查,以獲取有關 學生行為的持續指導。

如果您有任何疑問,請與老師交談。

有關 Zoom 的更多幫助,請訪問我們遠程學習網頁:[learn.scusd.edu/zoom](https://learn.scusd.edu/zoom) ,其中包含最新信息。

感謝您對這些更改的幫助。我們的目標是提供優質的遠程學習並維護學生的安全和隱私。感謝您在我們 共同成長和學習中耐心配合。